# UNW Classroom Cart Instructions

AV Basics

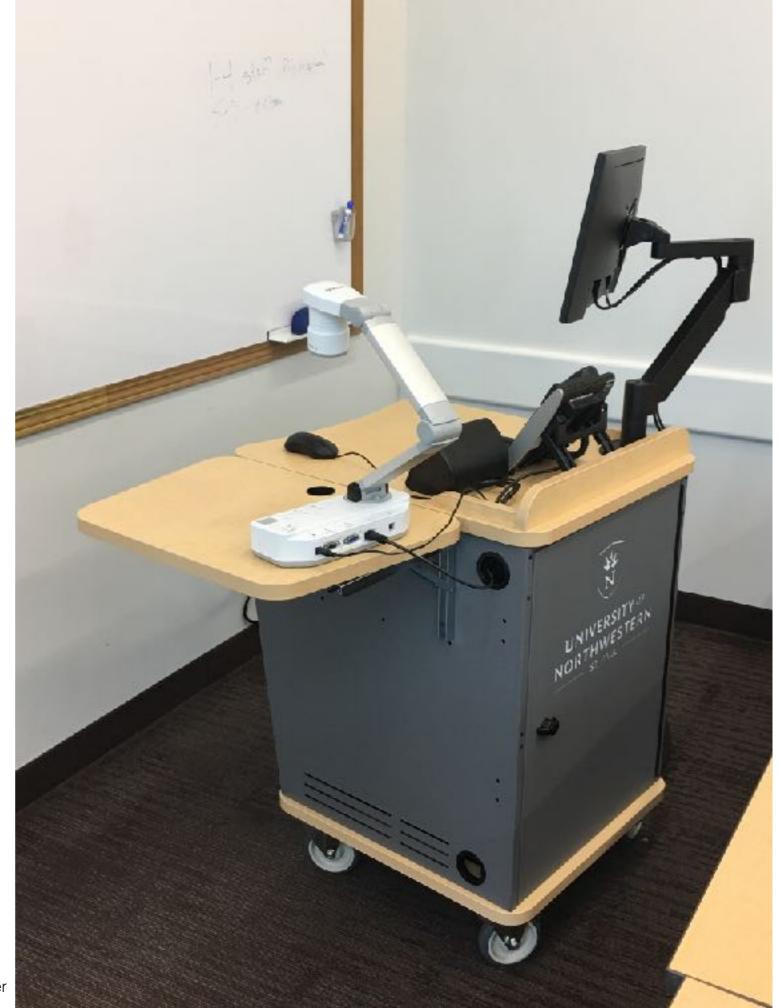

### Basic Control Panel Layout

- -Turns projector on/off
- Moves electric screen up/down (if applicable).

- Adjusts volume of currently selected source
- twist all the way down to mute audio

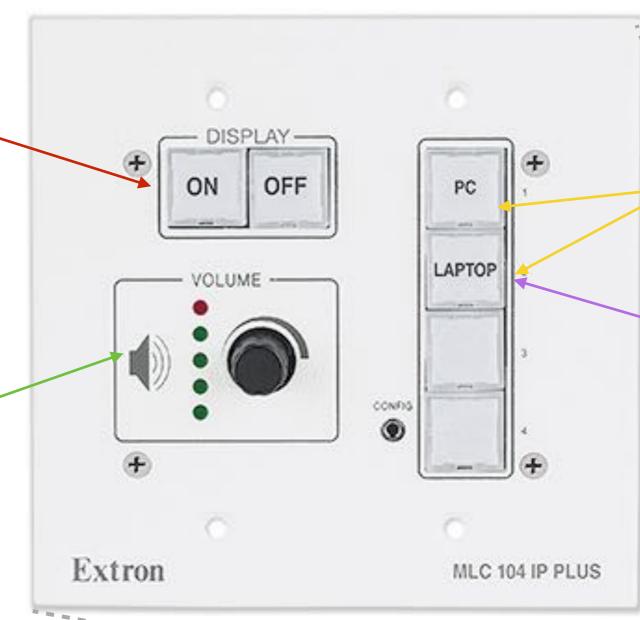

Press to select the source you want to use. Currently selected source will light up.

Selecting this input will display what is plugged into the HDMI or VGA cable hanging from the side of the cart. Common adapters are provided to display laptops, tablets, or other devices.

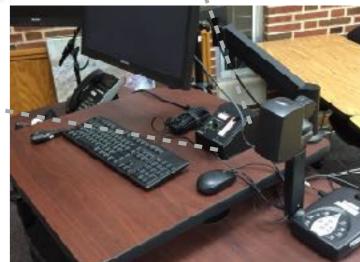

- Powerpoint remote available in supply drawer (permanently connected to dedicated PC only)

## Other Common Control Panels

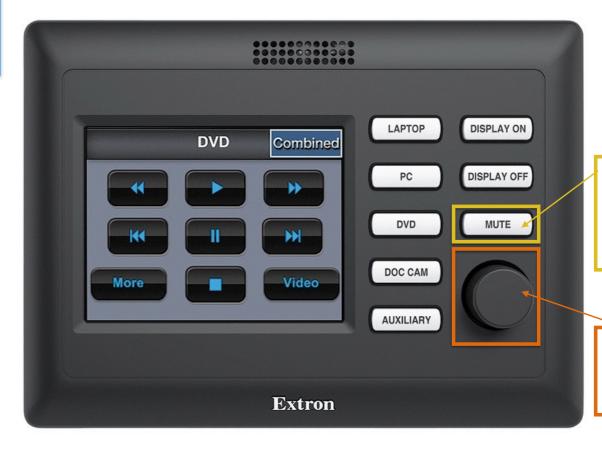

Used to mute, or "black out" the projector image

Used to adjust system volume

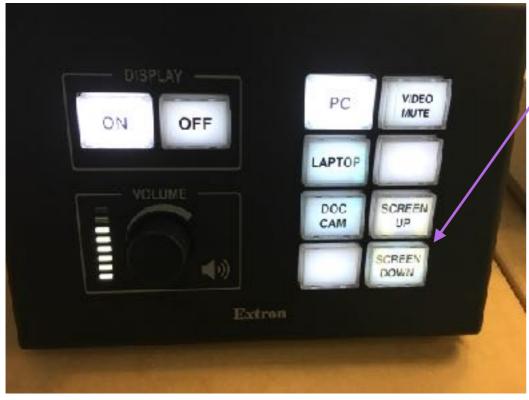

Press to
"nudge" the
screen up or
down without
turning off AV
system

#### Issues?

For urgent classroom support, please call the Help Desk in lower Riley at 651.631.5699.

### Still Confused?

Submit a request on the Rock (IT Tab) to schedule a system walkthrough.

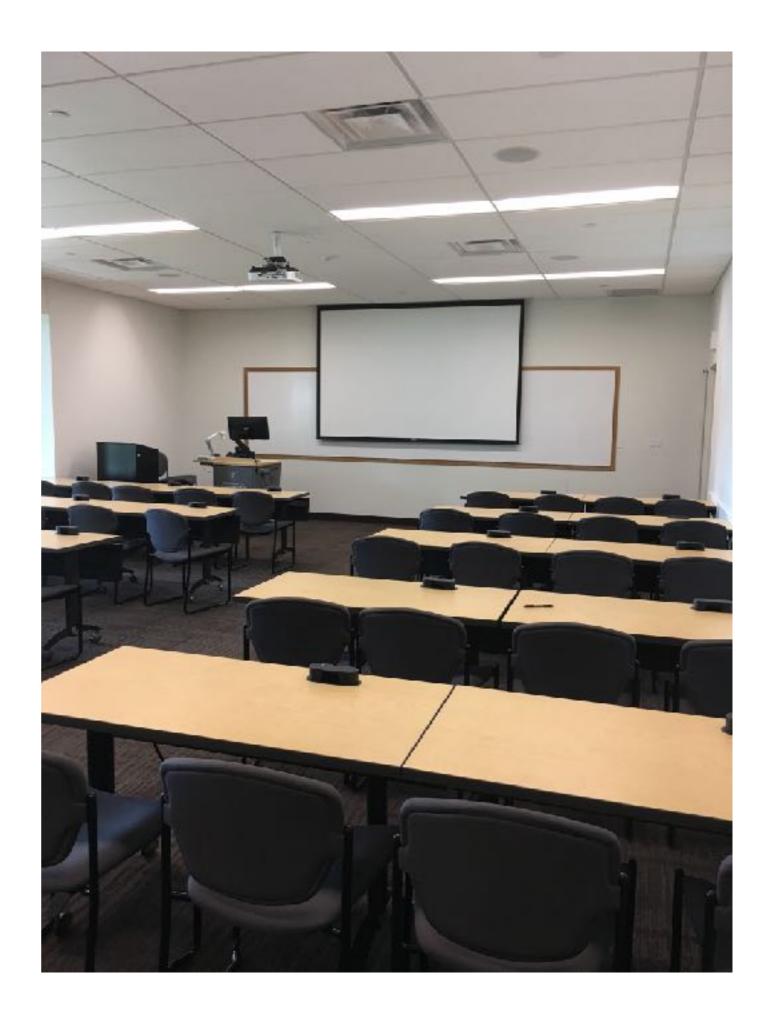